# インタラクティブメディアにおける アプリケーションソフトの制作について

# てきしゃ 大の田の明の仁

#### 概要

―コンピュータソフトウェアの制作

コンピュータを使い,3D①グラフィックス・アニメー ション・サウンド・テキスト②・視覚効果等の情報要素を デジタル処理し,研究室において独自のインターフェー スを表示するスタンドアローン式③のアプリケーション ソフトを制作した(写真- 1)。

―インタラクティブメディアの構築と

ヒューマンインターフェースデザイン④

これらのソフトはインタラクティブ<sup>6</sup>感覚で、多種多 様な状況設定をコントロールしながら,視覚情報をプレ ゼンテーションする事が出来る。

そこで,実際的な研究制作を通して, マルチメディア<sup>6</sup> ソフトウェアにおけるインタラクティブメディアの意義 や可能性等を多角的に述べる事にする。

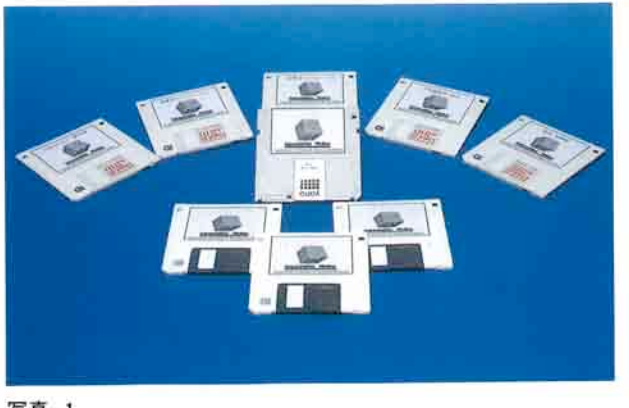

写真-1

## はじめに

 ―現代はプレゼンテーションの時代である。 個人対個人・個人対組織そして,組織対組織と日常的 にプレゼンテーションが行われている。

対個人と対組織プレゼンテーションは,規模こそ大小 の違いはあるが,本質的には同じである。

すなわち,どちらにも送り手と受け手の存在があり, 送り手が受け手に対して情報を的確に提示する事が,プ レゼンテーションの基本であるからである。

ここで仮にコンピュータを使って,それも 3DCG (Computer Graphics) によるプレゼンテーションを行う 場合を想定して,現状での展開方法を考えてみると,大 抵の場合プレゼンテーションを行う送り手は専門ソフト

(最近の 3DCG ソフトの多くはシミュレーション⑦機能 等が付属していることが多く,それらを使用すればある 程度は満足できるものが得られるであろう。)を使うか, 他のソフトやメディア(手軽なものではビデオ等)に情 報を転換してしまうことが常である。

もし,専門ソフトを使って,3DCG の作図をする場合, それらのほとんどがコンピュータに,座標・視点や画角 等の数値データを与えて,自動的に作成させる事が多い。 そして,完成した 3DCG シミュレーションの表示も,そ のソフト環境内でしか展開出来ない上に,一方的に図形 を流してしまうものが,現状としてほとんどである。し かも,視覚効果・音楽等を付加する事など到底出来ない。 さらにコンピュータで作成した情報を,他のメディア

に変換するためには,それらのハード及びソフト面の知 識やコントロール方法を熟知していなければならない し,画像に視覚効果を付加する事を考えると,やはり専 門ソフト使用時と同じ様な状態となる。

最終的にはかなり複雑なものになり,専門家に依頼し なければならないケースが目立ってくる。したがって, 技術力や予算面を考えると,闇雲に他のメディアに変換 する事に対して,考慮が必要になる。

プレゼンテーションが,対個人で行われる場合は, 3DCG 専門ソフトでシミュレーションを作成し,その操 作も送り手自ら行えばよいが,対組織の場合は話が違っ てくる。

それは,プレゼンテーション自体がひとり歩き(色々 な場所で何回となく使われる。)することがたいへん多 くなる。

送り手自らがその場に居れば,問題はないが,いつも そうはいかないのが現状である。

出来れば企画者自ら 3DCG シミュレーションを作成 し,自身がその場に居なくてもプレゼンテーションを行 う事が出来,その上,第三者でもそれらをコントロール 出来る環境が必要になってくる。

―コンピュータとインタラクティブ

コンピュータによるプレゼンテーションにおいて一番 重要なものは何か。

それを一言で答えるならば「インタラクティブな能力 がある。」と言っても過言ではない。

それは,人(使用者)の意思や行動に対応して,情報 の送り手と受け手側とが相互に反応し合い,企画意図や アイデア等を伝える能力である。

それらをもう少し具体的に述べると,たとえばコンピ ュータのディスプレイに表示されるインフターフェース は,何らかのアクション(ボタンを押す等)を行うまで は,静かに待機しているが,一度クリックすると,ディ スプレイ上に数々の視覚情報が動的に表現される。

使用者は受け身的に情報を得るのではなく,コンピュ ータゲームをする様に,自ら参加し,能動的にそれらを 得る事が出来る。

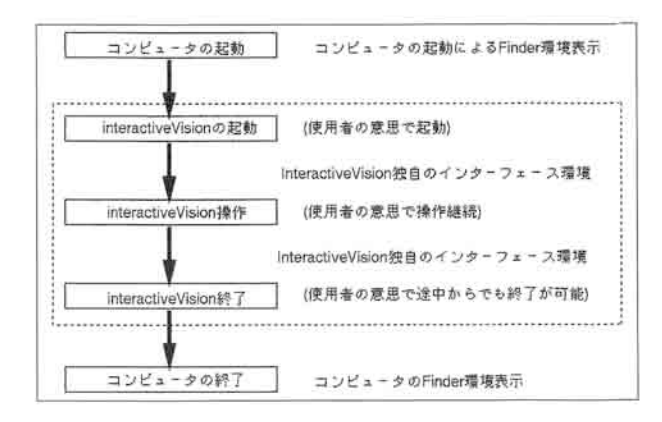

(図-1) インターフェースの基本概念

表現される画像自体も,使用者に興味を持たせ,次に 何を見たいか知りたいかという事を,事前に画像に反映 させ,情報の送り手と受け手が対話しながら展開する事 が出来る。その上,受け手の意思や行動により,必要な 情報を選択し,好きな時に終了する事が出来る(図- 1)。

それとは対照的にインタラクティブ能力が乏しい通常 メディア(代表的なものとして TV・ビデオ等)は美しい 画像を前面に押し出した映像主体のものであり,事前に 用意された単一的な情報素材を,そのまま再生する(見 せる)のみである。それは受け手の意思や行動に関係な く,単に画像を一方通行的に流して終るという事になる。

この様にインタラクティブな能力を持つ,コンピュー タで表現されたメディアは,その場の状況で再生画面の 情報を即座に組み替え,受け手の個々の条件に合わせて, 表現すべきものを的確に表示することが出来る。そして, 多様なメディア表現が可能となり,少なくとも二方向性 に情報をやり取り出来る事が他のメディアと比較して, 情報伝達の手法では優位を示すと考えられる。そして, 伝達すべき情報が高度になればなるほど,「インタラクテ ィブ」と「多方向性」が重要な条件となる。

## 研究制作について

―ここにインタラクティブ能力とヒューマンインタ ーフェースデザインを融合し,コンピュータによる効果 的なプレゼンテーションを行うために,下記の諸条件を 考慮して,インタラクティブメディア アプリケーショ

| 10 permits<br>a pro<br><b>THE RM</b><br><b>T - 17月11日 - 17月11日</b><br>and a start                                                                                                    |                                                                                                    |
|----------------------------------------------------------------------------------------------------|----------------------------------------------------------------------------------------------------|
| <b>TABLES</b><br><b>Harry Riv</b><br>-----<br><b>MARCH 2019</b><br><b>HERAINER</b><br><b>hillin</b><br><b>The Contract</b><br>٠<br><b>CONTINUATION</b><br><b><i><u><i><b>RESERVEERS</b></i></u></i></b><br>11.74<br>1909<br><b>START</b><br><b>MAY</b><br><b>I</b> koo<br>−<br><b>IFT</b><br>3660<br>$-100$<br><b>COMP</b> | <b>Tyde</b><br><b>Park County</b><br>1997年10月1日<br><b>TRIA</b><br><b>banco</b><br><b>SHARE</b><br>≕<br>E R<br>1224<br>$\sim$<br><b>STAR</b><br>$\sim$<br>$\rightarrow$<br><b>THE R</b><br>$\rightarrow$<br><b>MAG</b><br>hii.<br>$-$<br>$\blacksquare$<br>۰<br><b>TELE</b><br><b>COLL</b><br>ika<br><b>COLA</b><br>۰<br><b>COL</b><br>وين<br>◆<br>467<br>man i<br>٠<br>÷<br>۰<br>◆<br>۰<br>H.<br>٠<br>٠<br>÷<br>يعد |
|                                                                                                    | n e                                                                                                    |

写真-2 開発中の Interactive Vision

ン「Interactive Vision」の研究制作を行った(写真- 2 )。

(条件)

目的/コーポレートクライアントに対するプレゼンテ ーション用アプリケーションソフトの試作

問題点と解決/

- 1)スタックウェア⑧を試作し,コンピュータでプ レゼンテーションを行う。
- 2)スタンドアローン式のアプリケーションを制作 する。
- 3)表示モニターの種類に合わせて 3 タイプのソフ トを制作する。
- 4)モノクロ及びカラー版をそれぞれ作成し,より 多くのマッキントッシュコンピータに対応させ る。
- 5)本来モノクロ仕様のスタックウェアを外部コマ ンド⑨導入とプログラミングによりカラー化を 行う。
- 6) ある特殊な条件下のみしか使用出来ないという 事を極力避ける。
- 7)3DCG アニメーション等は専門ソフトの自動作 画に任せず,企画者が基本構想に基づき,客観 的に作成する。
- 8)独自のヒューマンインターフェースを構築し, 相互作用(インタラクティブ)を表現する。
- 9)情報の送り手や受け手も任意でプレゼンテーシ ョンを制御出来る様にする(多方向性メディア とする。)。
- 10)第三者もコントロール方法を理解出来る様にす る。
- 11)情報要素(テキスト・グラフィック・サウンド・ アニメーション等) をソフトウェアに積極的に 盛り込む。
- 12)単一使用に終らず,情報内容の変更を可能にし て,新しい展開を考慮する。
- ―Interactive Vision 概要
	- 1)スタンドアローン式アプリケーション (13 インチ以上画面対応カラー仕上げ)(写真 - 3)
	- 2)同
	- (13 インチ画面対応カラー仕上げ)(写真- 4) 3)同
		- (9 インチ画面対応カラー仕上げ)(写真- 5)
	- 4)カラースタックウェア(プログラミングでカラ ー化 9 インチ画面対応)
	- 5)プロトタイプスタックウェア

―Interactive Vision の操作方法

アプリケーションソフトはアイコン⑩をダブルクリッ ク⑪するだけで起動する。

スタックウェアはマッキントッシュコンピュータにハ イパーカードが標準バンドルされているため,大抵のユ ーザーが所持しているので,こちらも同じ様にダブルク リックで起動する。

タイトル表示後,Interactive Vision のインターフェ ースと共に,GO・HELP⑫ボタンが設置されたタイトル スクリーンが表示される。

ここで HELP ボタンを押せば,アニメーションで詳し い操作方法等が説明され,その後自動的にタイトルスク リーンに戻る。

GO ボタンを押すと,スクリーン画面上に 3DCG によ るアニメーションが表示され,次のメインスクリーンに 移行する (写真- 6)。

メインスクリーンでは WORK・HELP・QUIT ボタ ンがそれぞれ設置してあるので,この時点で終了したけれ

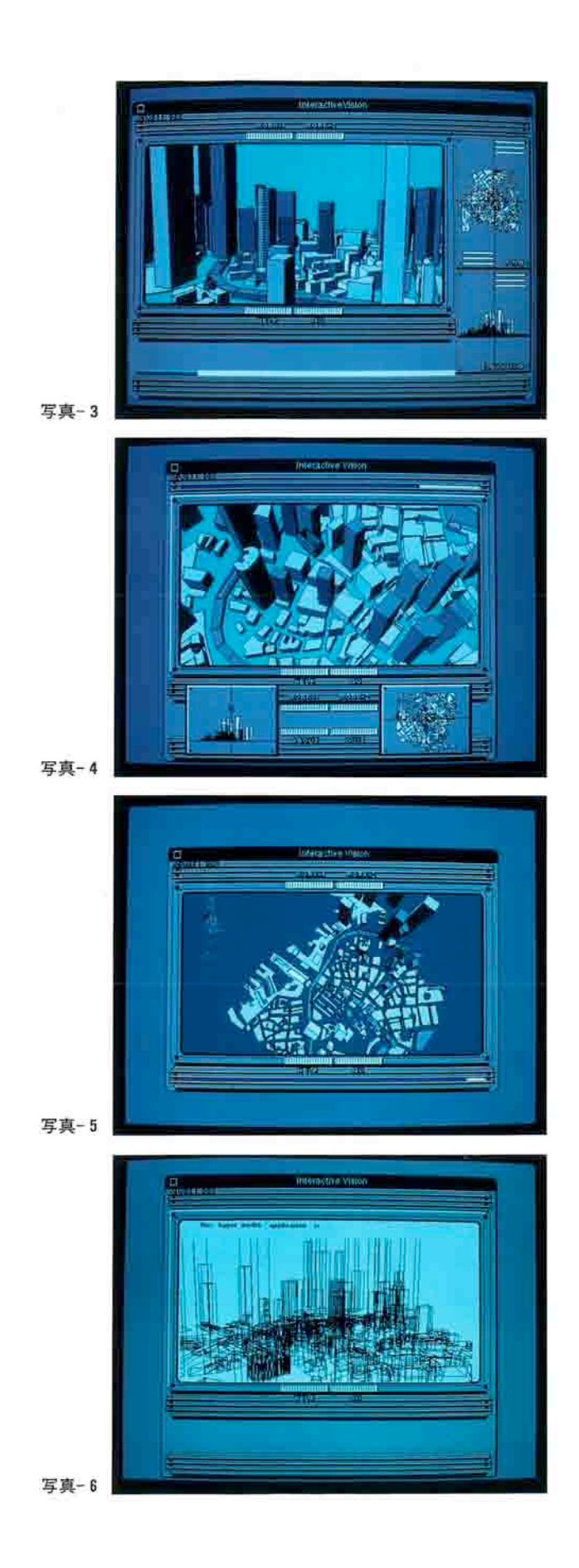

ば,QUIT ボタンか画面左上の CLOSE BOX⑬をクリッ クすれば良い。

このメインスクリーンで使用中止マークが配されてい ない WORK1 ボタンを押すと,本題の 3DCG(アニメー ション表示)が展開される。この画面から平面図と立面 図を付加し、進行ルートや視点の位置等を表示して、よ りビジュアルなシミュレーションを行った。又,プレゼ ンテーションの進行度を知らせるインジケータも取り付 けた。

全ての情報を表示し終ると,自動的にメインスクリー ンに戻り,使用者が満足するまで再度見ることが出来る。

今回は研究制作における試作であるためと,後で述べ るメモリ及び記憶装置の条件から,数種類のボタンだけ に留めたが、必要であればそれらを増設することで、視 覚情報の増大や表現手法の変更も可能である。

この様に Interactive Vision はコンピュータの Finder 環境に慣れていない初心者でも,有機的にインタ ーフェースの図形情報を理解し,簡単なボタン操作とリ アクション効果によって感覚的に使用出来る。すなわち Interactive Vision は何ら操作説明が無くても、使用者 自らの意思で操作し,終了出来る多方向性メディアであ る事が理解出来るであろう。

―メモリ容量と記憶装置について

Interactive Vision 全てのソフトは,メモリ容量を 2MB (メガバイト)までに、抑えて作成してある。これ はアーカイバ⑭(圧縮ソフト)で圧縮すれば,2HD フロッ ピーディスク (約 1.4MB)に十分保存出来る事を意味す る。勿論 3DCG の画質や,その他の情報要表(特に音楽 や音声等のサウンド情報がメモリを多く使用する。)の条 件によって、光磁気ディスク (MO) か CD-ROM 等を使 う事も出来るが,情報を受け取る側に外部記憶装置が必 要になるので,特殊な条件下のみしか使用出来ない事を 避けるために,あえて今回はフロッピーディスク対応で まとめた (図-2)。

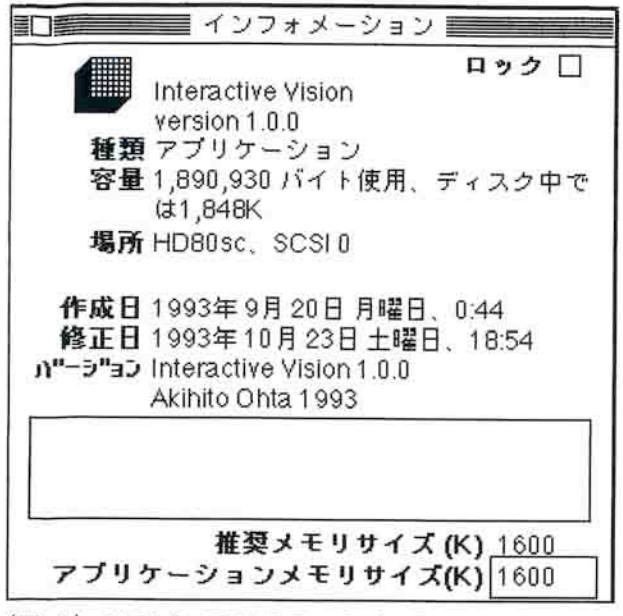

(図-2) ソフトウェアのインフォメーション

## Interactive Vision の制作工

#### 程

―制作工程について

次に具体的に制作工程について述べる事にする。

Interactive Vision は基本的に九種類の工程を経て制 作したが,ここでは大きく三段階のプロセスに分けて説 明する (図-3)。

第一段階は企画デザイン・絵コンテ作成である。

企画デザインはターゲットとなる訴求対象を念頭に置 き,制作しようとするソフトウェアの概要や制作アイデ アを具体的にイメージ化し,さらに色々なプランを盛り 込む作業である。実際の制作現場ではこの他に本格的な 企画書を作る場合が多い。

絵コンテは,映画やアニメーションを制作する時にス トーリーの流れを視覚的に理解するために必ず作成さ れるものである。

この絵コンテを作る事により,制作作業全体の流れや, それに伴う必要情報要素(アイテム)が検討される訳で ある。

Interactive Vision の制作では、絵コンテ以外にソフ

トの構造図や,サウンド・視覚効果等の各機能とプログ ラムとの関係を摑むための設計フォームを積極的に使用

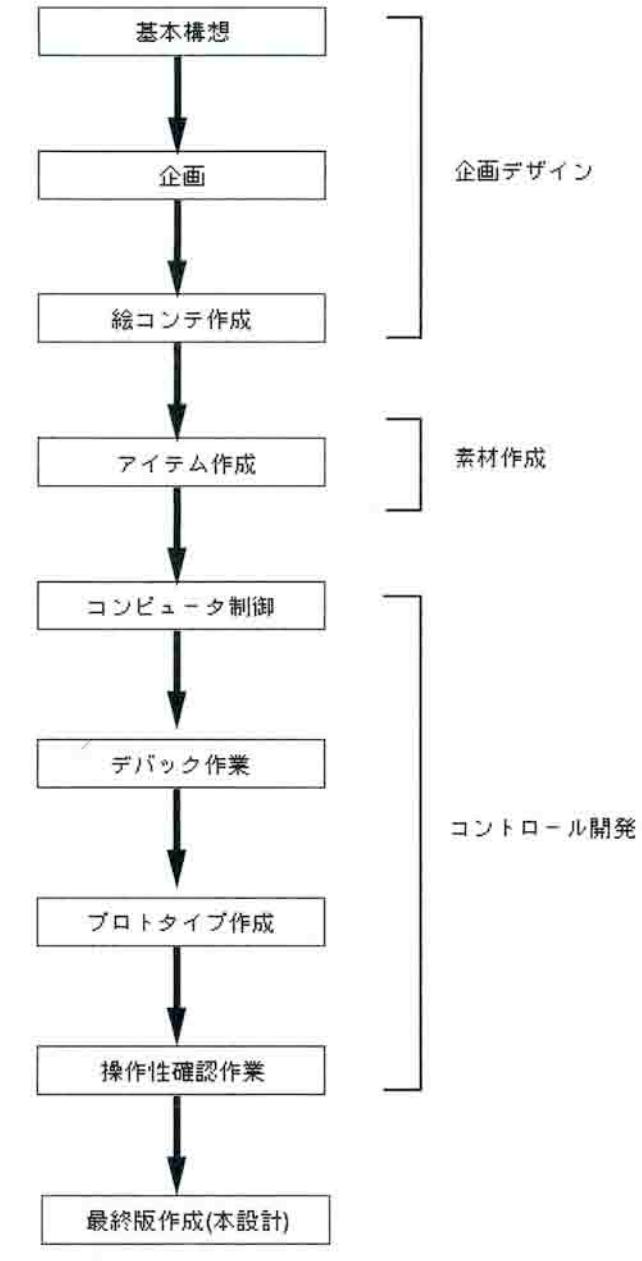

(図-3) ソフトウェアの制作工程

した(写真‐7)。

この設計フォームを全画面分用意し,制作コンセプト やストーリーの流れ等をより詳細に検討した (図-4)。

第二段階は企画デザインで検討されたアイテムの作 成と編集である。

Interactive Vision の代表的な情報要素としてテキス ト・グラフィック・サウンド・アニメーションを上げる。 A)テキスト素材は文字や文章を表示する事でコメン トやキーワードをダイレクトに伝える事が出来る

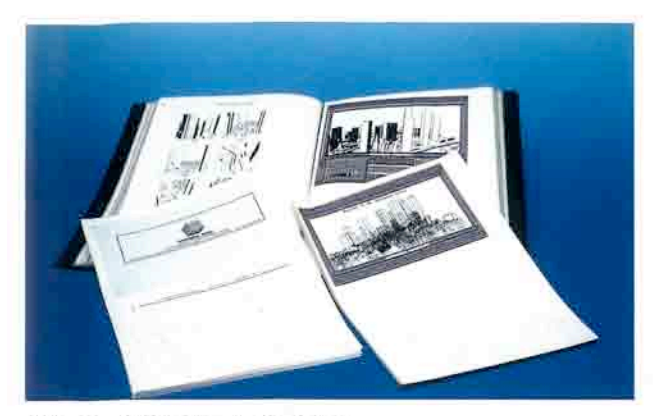

写真-7 設計フォームとシナリオ

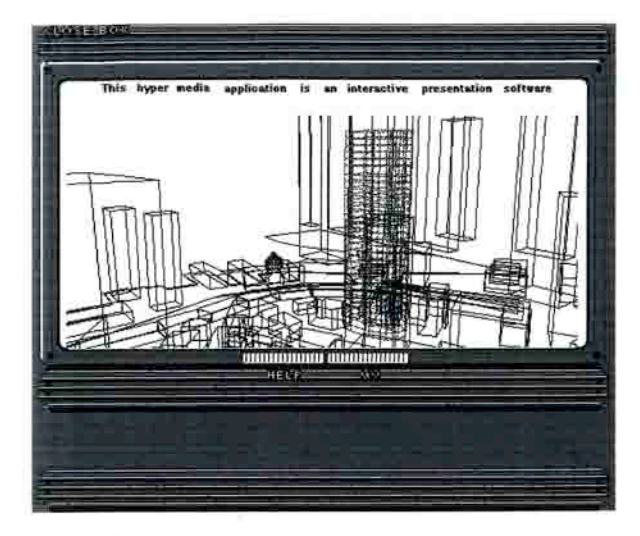

12-13インチ対応

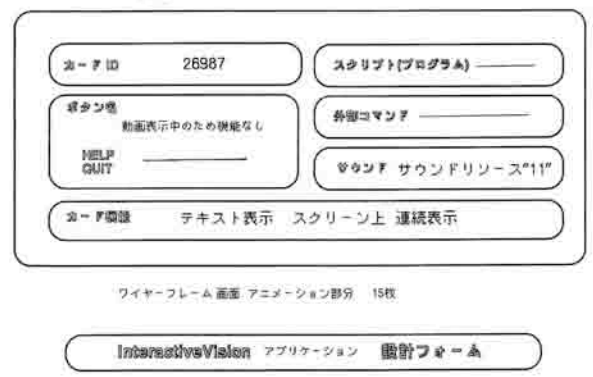

<sup>(</sup>図-4) 設計フォーム

基本情報である。ここでは下記のものを使用した。

- 1) ワープロソフトで文字を入力したもの
- 2) プログラミングで表示位置を指定したもの

3) グラフィックの中に絵と文字を一体化したもの B) グラフィック素材は, インタラクティブとして表  示される最も重要な視覚情報である。それはイラ ストレーションから写真まであり,その作成方法 も多種多様である。Interactive Vision の開発環 境にはそれぞれグラフィックツールが内蔵されて いるが,それとは別にビットマップ系・オブジェ クトドロー系・PICT⑮フォーマット系の各種専門 ツールを駆使し,それぞれ作画した。そして,同 一フォーマットで保存し,プラットフォームのグ ラフィックツールで編集した。

C)サウンド情報は大別すると BGM(環境音楽)・ナ レーション・効果音等がある。

 Interactive Vision ではオープニングやアニメ ーション表示時に,テーマ音楽として数種類のサ ウンドリソース⑯を用意した。又,プロトタイプで はマシントークを使い,ソフトの内容説明を行っ た。これらのデジタル化したサウンド素材はかな りのメモリを使用するので取り扱いや選定に注意 が必要である。

効果音は各場面を盛り上げるために不可欠なサウ ンド情報である。Interactive Vision ではインタ ラクティブな効果をさらに付加するために,ボタ ンを押した時やアニメーション表示時に多用し た。効果音自体は使用メモリも小さく,数秒間使 用の短いものであるが,効果的な使い方で,ソフ トウェア全体の仕上りに大きな影響を与える重要 な素材である。

D) アニメーション素材はインタラクティブメディア には当然必要なものである。

Interactive Vision では 3D グラフィックを一 枚ごとに描き,それらを PICT リソースにして, プログラムでコントロールした。コンピュータに よるアニメーション手法としては,この他にアイ コンアニメーション等,多種多様な方法があるが, どれも表示画面や動きに制約があるので上記の手 法を採用した。

 アニメーションやサウンド素材は,インタラク ティブメディアにおいて必要不可欠なアイテムで あるが,ある程度コンピュータを理解しなければ,

単独使用は難しい。

第三段階として条件分岐や画像コントロールにおける プログラミング技術を欠かす事は出来ない。

研究制作には次に上げる 3 種類のスクリプト言語を使 用した。

1) Hyper Talk–––Hyper Card スクリプト言語

 Hyper Card は,ビル アトキンソンが開発した ソフトウェアである。テキストやグラフィック等 の視覚情報をカード・バックグランドやスタック 単位で扱え,Finder と別にユーザーインターフェ ースが構築出来る。そして,外部コマンドコード リソースをスタック内に組み込めば,多種多様な 機能が拡張される。

 Hyper Talk は Hyper Card に内蔵されているオ ブジェクト指向の高級プログラミング言語であ る。英語に似た文法を使用するので他のプログラ ミング言語(パスカル·C言語等)より理解しやす い利点を持つ。

2) Super Talk––Super Card スクリプト言語 Super Card は Hyper Card を機能強化されたマ ルチメディア対応のオーサリング<sup>®</sup>ソフトで, ビ ル アップルトンが開発したものである。Hyper Card と比較して強力であるが,コントロールがや や難しい。

 Super Talk は Super Card に内蔵されている高 級プログラミング言語である。

3) Lingo——Macromedia Director スクリプト言語

それぞれオーサリングツールとしての性格や使い方は異 なるが,スクリプト言語を介して,Director と Hyper Card がⅩ CMD(外部コマンド)に対応し,Super Card は Hyper Card スタックウェアをコンバート出来る。

それぞれのスクリプト言語は人間の言語に近い表現方 法で理解しやすく,その上非常によく似ているので,一 種類をマスターすれば自ずと他が習得出来る。

プログラムも多くのコマンドを個々のイベントやオブ ジェクトにまとめ,必要に応じて単独又はそれらを組み 合わせて呼び出し,プログラミングと同時に動きを実験 出来る利点を備えている。

今後マッキントッシュコンピュータ環境には,プログ ラマー向けに新しいタイプの開発言語(Apple Script 等)が登場し,マルチメディア アプリケーションソフ ト開発のプラットフォームにこれらスクリプト言語が, さらに重要な位置を占める事が予想される。

ここではモノクロスタックウェアをカラー化する colorize X CMD (外部コマンド)プログラム言語につい て述べる事にする。

この言語は Hyper Talk 等のスクリプト言語とは、命 令文や文法等がやや異なり, colorize HC コントロール 用言語と理解していただければ良い。

Interactive Vision 小型サイズ版の制作目的は、持ち 運びが自由に行え,電源の無い場所でもプレゼンテーシ ョンが可能なノート式コンピュータ (パワーブック)に 対応させるためだが,カラーコンピュータ主流の現状か ら,必然的にカラー仕様のものも合わせて制作した。

これで大抵のマッキントッシュコンピュータ環境に対 応出来ると共に,このカラー化において,次に述べる問 題点を合わせて解決するに至った。

スタックウェア開発環境である Hyper Card は登場し て以来モノクロ仕様(1993 年 12 月末 2.2 バージョン(英語 版)が発表された。このバージョンからカラー化が可能 になったが,そのカラー化の方法も外部コマンド方式と なっている。)である。しかし,旧バージョンでも全く カラー表示が出来ない訳ではない。2.0 バージョンから Hyper Talk スクリプティング⑱でカラーPICT データ を表示させる事が可能となっている。これは外部ウイン ドでのカラー表示であるため,主要ウインド内のボタン やフィールドと同時にコントロールが出来ない。静止画 の様に単体としての使用は可能だが,連続表示は速度が 非常に遅いので,この研究制作の様な複合的機能が組み 込まれた設計には適合しない。

そこでスタックウェアのカラー化では,上記の条件を 満足し得る外部コマンド colorize HC を使用し,機能を なお一層強化した。この Colorize HC は PDS⑲で入手出 来る上,現時点では完成度の高い外部コマンドであるが, かなり細部までプログラミングしなければならない。一

例としてインターフェース画面部分のプログラムを記し

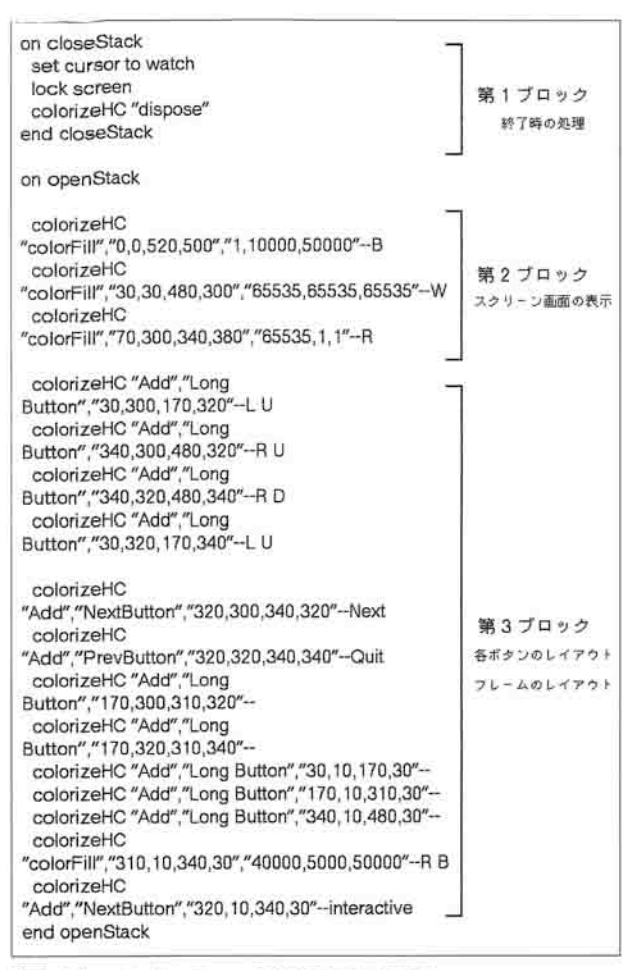

(図-5) インターフェース画面のプログラム

(図- 5),3 ブロックに分けて代表的なコマンドについて 述べる。

第 1 ブロックはカラースタックの終了時処理コマンド である。「dispose」は終了する時に必ず実行しなければな らない命令で、colorize HC が使っていたメモリ領域を 解放するためのものである。

第 2 ブロックの「color Fill」は画面塗りつぶりコマン ドである。「30,30,480,300」の数値は塗れる画面の領 域を示す座標である。

整数 「65535, 65535, 65535」は三色の構成要素 RGB (赤・緑・青)による色指定である。この三原色の数値を 入力すれば任意の色指定ができる訳である。

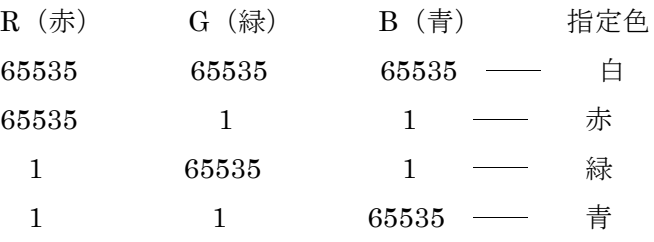

第 3 ブロックの「Add」は指定 PICT リソースを画面 上に配置するコマンドである。

「Long Button」が PICT の名称で「30,300,170,320」 は配置座標である。この他にも数種類の PICT を用意 し、インターフェース画面を構成した(写真-8)。

なお PICT リソースは名称の他に ID 番号でも指定出 来るので便利である。

この様に colorize HC は Hyper Card をカラー化する 機能のみならず,PICT やリソース化された写真データ を ID 番号や名称で呼び出し,画面上に表示する事が出 来るが,アプリケーションを構成する要素であるリソー スを取り扱うため、ある程度の技術が必要である。しか し,プログラムが主体であるため Interactive Vision カ ラースタックウェアは結果的により安定したものとなっ た(写真- 9)。

―プロトタイプを作る意義

先に述べた様にスタックウェアの開発環境である Hyper Card/Hyper Talk は理解しやすく,非常に操作 性確認に適したプラットフォームである。

プロトタイプスタックウェアの作成は,作業フローチ ャート(図-6)に示す様に実際のソフト開発において, 本設計に移る前に開発者がスタックで操作性確認・誤動 作やバグの有無を詳しく調査確認する機会を作り,ここ で問題が無い事の確証を得て,次の工程に移れる大切な 作業である。

したがって Interactive Vision 制作にも上記の事を考 慮して,プロトタイプを作成し,各種検討の結果,アプ リケーションソフト制作に移った訳で,その意味ではこ の「プロトタイプの作成」は,意義のある作業と成り得 る。

一例として

# Interactive Vision の 今

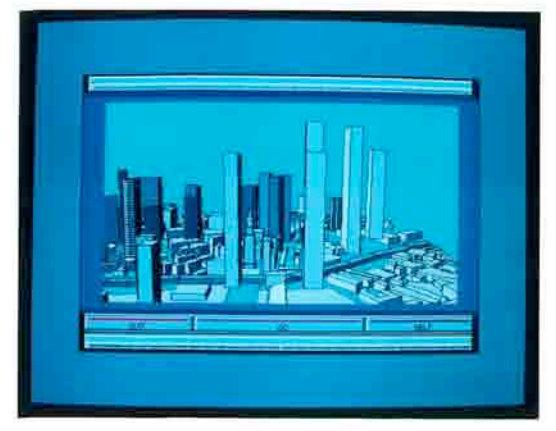

写真-8

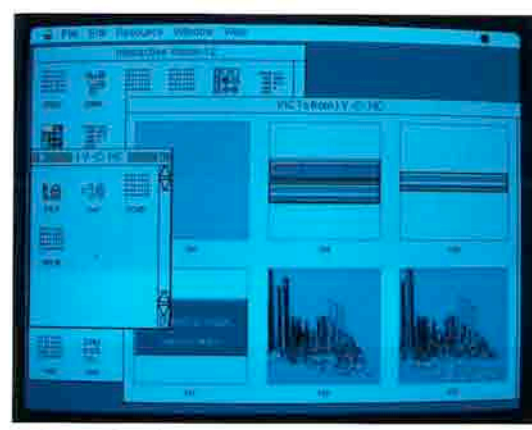

写真-9 制作中のカラースタックウェア

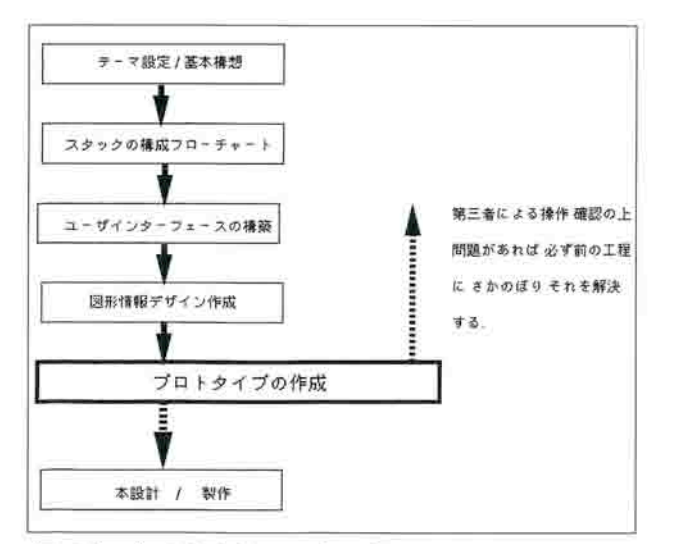

(図-8) プロトタイプフローチャート

後

―新しい試み

Interactive Vision の制作目的はコーポレートプレゼ ンテーションであるが,ここに試みとして,学生実習作 品を移植した(写真-10)。

元来, Interactive Vision のスクリーンに表示される 画像は,開発環境を利用すればたやすく変更が出来る。

Interactive Vision はビジュアル(スクリーン上の画 像)と画像コントロール(制御)部分を、オブジェクト 指向にそれぞれ独立して作ってあるので,必要と思われ る個所の取り替えがスムーズに行う事が出来る。その上, 多種多様なフォーマットのデータを PICT リソースと して取り扱っているため,この試みの様に異ったソフト ウェアで作画したものや図面・写真類も同一画面上に表 示させる事が出来る。

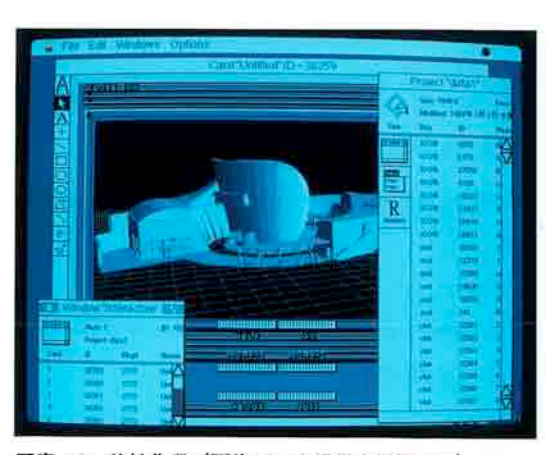

写真-10 移植作業 (画像データ提供大里恒平氏)

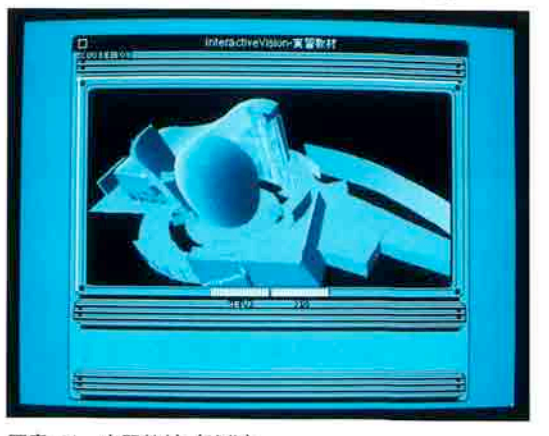

写真-11 実習教材 (試作)

これにより新しい内容や表現手段,たとえば教育デモ ンストレーション (教材) や電子出版<sup>@</sup>等に転用出来る (写真-11)。

この様に Interactive Vision はプレゼンテーションの 目的や方法を柔軟に取り替えて,表現する事が出来るフ レキシブルなコンセプトを持つインタラクティブメディ アとしての可能性を持っている。

#### おわりに

以上本稿は,インタラクティブメディアにおけるアプ リケーションの制作をテーマとして,まず手初めにプロ トタイプを作成し,各種検討を加えた。

続いて制作プラットフォームを替え,計 5 作品を制作 した。

そして,ここにそれらのコンセプト・設計及び制作過 程等を述べた。

実際に制作したソフト類は,ただ単に思うまま作成し たものではない。

設計段階で色々な制作上の諸条件に対応しながら,情 報の受け手のシステム環境を特に考慮した。そして,最 終的に次に上げる五項目の特徴を持った Interactive Vision を制作するに至ったのである。

- 1) 使用メモリを最小限に抑さえたコンピュータによ る積極的なメディア
- 2)多方向性メディア
- 3)インタラクティブメディア
- 4)ヒューマンインターフェースの構築
- 5)フレキシブルなメディア
- 人名英格兰人姓氏英国英语含义是古英语含义是古英语的

今回は情報処理系のオーサリングツールでアプリケー ションソフトの制作を行った。勿論,これらは完全なも のではなく,更に改善の余地があると考える。

将来の研究課題として,マルチメディア開発環境を積 極的に使用し,さらに可能性を追求したいと考えている。 制作に使用したソフトウェア

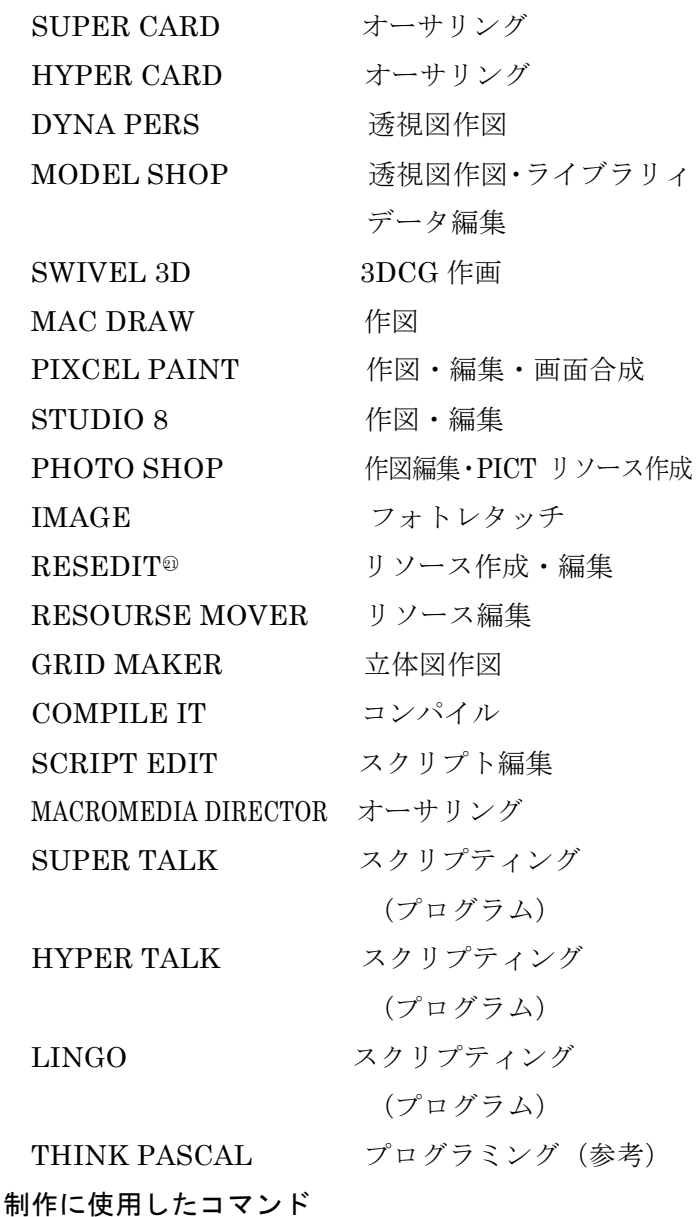

MACIN TALK (X CMD) COLORIZE HC(X CMD)

COMPILE IT で自作した X CMD(2 種類)

#### 註

- ① 3D(3 Dimension)/コンピュータで疑似的に三次元オブジェ クトを作り,計算処理後,三次元画像をモニター画面上に表示 するもの。
- ② テキスト(Text)/文字や文章の集合体,ここでは文章データ。
- ③ スタンドアローンソフト(Standalone Application software) /単独に起動出来るアプリケーションソフト。
- ④ ヒューマンインターフェース(Human Interface)/初めてコ ンピュータを使用する人にも理解できるディスクトップを想

 定し,使用者の操作情報をコンピュータに伝え,その処理結果 を的確にフィードバックする仲介的なインターフェース。

- ⑤ インタラクティブ(Interactive)/コンピュータと使用者が, システムやインターフェースを介して,相互・会話的にやりと りする環境。
- ⑥ マルチメディア(Multimedia)/文字・音楽・視覚効果・グラ フィック等の情報要素を,コンピュータで複合し,視覚情報伝 達する手法。
- ⑦ シミュレーション(Simulation)/コンピュータで疑似的に作 り出し,表示する事。三次元的なものが多い。
- ⑧ スタックウェア(Stack ware)/Hyper Card で作られたドキ ュメント。
- ⑨ 外部コマンド(External Command)X CMD/エックスコマ ンドと呼び,Hyper Card に新しい機能を追加するために外部 から導入するコードリソース。
	- 一般的には C 言語やパスカルでプログラミングされている。
- ⑩ アプリケーションアイコン(application icon)/独自のアプリ ケーションに設定されているアイコンで,ソフトウェアのイメ ―ジ作りに使われている。
- ⑪ クリック(click)/マウスのボタンを押してすぐ放す作業で, アイコンやメニューをセレクトする事。 二度続けて押しはなしの事をダブルクリックという。この作業 でスタンドアローン式アプリケーションが起動する。
- ⑫ ヘルプ(help)/ソフト使用中に簡単な操作方法を説明する機 能をいう。
- ⑬ クローズボックス(close box)/ウインドの上部左端にある四 角形で,ここをクリックするとウインドが閉じられる。
- ⑭ アーカイバ(archiver)/データやファイルを圧縮し,メモリサ イズを縮少するソフト。
- ⑮ PICT(PICT file format)/PICT とは Picture の略である。 グラフィックフォーマットの一種である。
- ⑯ サウンドリソース(Snd Resources)Snd リソース/サウンド データが含まれるリソースファイルの一種。
- ⑰ オーサリングソフト(Authoring Software)/マルチメディア 開発用ソフトウェアを総称していう。
- ⑱ スクリプティング(Scripting)/Hyper Card・Super Card・ Director 等に内蔵されているプログラミング言語で作成され たものをスクリプトと呼び,それらを記述する事をいう。
- ⑲ PDS(Public Domain Software)/一般的には著作権を放棄し た公開ソフトウェア。
- ⑳ 電子出版(エキスパンドブック)(Expand book)/コンピュー タの専門家に頼らず,個人レベルで,文章・音声・動画をデジ タル化し,CD-ROM 等で出版する事。

インタラクティブ性が多く含まれる電子 BOOK をいう。

○<sup>21</sup> レスエディット(Resource Editor)/リソースを編集・加工す る事が出来るプログラマー用アプリケーションソフトである。

#### 参考文献

<sup>○</sup>Que's Macintosh Multimedia Hand book Tony Bove, Cheryl Rhodes Que Corporation ○ResEdit COMPLETE Peter Alley, Carolyn Strage Addison-Wesley ○ResEdit 2.1 Reference Apple Computer, Inc. Addison-Wesley ○Hyper Talk Bible Mitchell Waite, Stephen Prata, Ted Jones HAYDEN BOOKS ○THE COMPLETE HYPER CARD HANDBOOK Vol 1.2 DANNY GOODMAN ザ・ハイパーカード(上)(下) ダニーグッドマン BNN ○Hyper Producer 人間中心の情報システム・マルチメディア組織 学 本多 重夫 HBJ 出版局 ○Hyper Card DEVELOPER's GUIDE DANNY GOODMAN Hyper Card スタックウェア開発技法(上) (下) ダニーグッドマン BNN ○マルチメディア・ソフトの世界 有澤 誠 監修他 ソフトバンク  $\bigcirc$  The Macintosh Bible Sharon Zardetto Aker 床田 亮一訳 技術評論社 ○Hyper Talk パワープログラミング 山口 博幸 翔泳社